# User Guide

# Training | Creating Training Events

## **STEP ONE |** Create Training Events

Under the training tab, click events then list

| training        | safety | report                    | setup |
|-----------------|--------|---------------------------|-------|
| event id lookup |        |                           |       |
| events »        |        | list                      |       |
| a templates     |        | waiting for verified docs |       |
| types           |        |                           |       |
| venues          |        |                           |       |

#### Click Add

| Training Ever                     | ts for Site: Pegasus Demonstration in Pegasus Demonstration location          | printer<br>friendly |
|-----------------------------------|-------------------------------------------------------------------------------|---------------------|
| Search For:<br>Training Provider: | Site: Pegasus Demonstration ▼                                                 | add                 |
| Training Types:<br>Between:       | All ▼ Status: All ▼   16 ▼ January ▼ 2018 ▼ and 23 ▼ February ▼ 2018 ▼ search |                     |

Chose the template you are wanting to set the training up with. Click continue

#### New Training Event for Site: Pegasus Demonstration

| Provider:<br>Location:<br>Delivery:<br>Basis: | Site: Pegasus Demonstration<br>Pegasus Demonstration<br>Classroom<br>One-off<br>Repeatable |                               |
|-----------------------------------------------|--------------------------------------------------------------------------------------------|-------------------------------|
| Template:                                     | Demonstration Induction V                                                                  | Only 'complete' templates fro |
| cancel                                        | continue                                                                                   |                               |

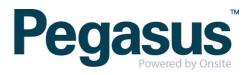

Complete the event information, e.g venue and time. Click Save

### New Training Event for Site: Pegasus Demonstration

| Provider:                    | Site: Pegasus Demonstration                        |  |  |
|------------------------------|----------------------------------------------------|--|--|
| Location:<br>Delivery:       | Pegasus Demonstration<br>Classroom                 |  |  |
| Basis:                       | One-off                                            |  |  |
|                              | Repeatable                                         |  |  |
|                              |                                                    |  |  |
| Name:                        | Demonstration Induction                            |  |  |
| Type:                        | Inductions [Site: Pegasus Demonstration]           |  |  |
| Description:                 |                                                    |  |  |
| List In Portal:              | Requires training provider to have a portal        |  |  |
| Bill To Site:                |                                                    |  |  |
| Contractor Sales Code:       |                                                    |  |  |
| Contractor Item Code:        |                                                    |  |  |
| Contractor Currency:         | AUD Y                                              |  |  |
| Contractor Attendee Cost: \$ | 0.00                                               |  |  |
| Contractor Attendee GST: \$  | 0.00                                               |  |  |
| Employee Sales Code:         |                                                    |  |  |
| Employee Item Code:          |                                                    |  |  |
| Employee Currency:           | AUD V                                              |  |  |
| Employee Attendee Cost: \$   | 0.00                                               |  |  |
| Employee Attendee GST: \$    | 0.00                                               |  |  |
| File Upload Count:           | 0 Are file uploads required when booking through C |  |  |
| Requirements:                |                                                    |  |  |
| Extra Conditions:            |                                                    |  |  |
| Req Co Approval:             |                                                    |  |  |
| Req Site Contact:            |                                                    |  |  |
|                              |                                                    |  |  |
| Venue:                       | Demonstration Venue                                |  |  |
| Status:                      | Open V                                             |  |  |
| Admin Contact:               | Site Admin                                         |  |  |
| Date:<br>Time:               | 30 ▼ January ▼ 2018 ▼                              |  |  |
| Duration:                    |                                                    |  |  |
|                              | 8 Minutes                                          |  |  |
|                              | Hours                                              |  |  |
| Instruction                  | Days (8 hrs)                                       |  |  |
| Instructor:                  |                                                    |  |  |
| cancel                       | ave                                                |  |  |
|                              |                                                    |  |  |

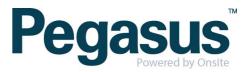